# Identificação de objetos de interação em aplicativos de comércio televisivo

# Identification of interaction objects in television commerce applications

*Rosendy Jess Fernandez Galabo¹; Carlos de Salles Soares Neto²* 

#### Resumo

O decreto 4.901 instituído pelo Governo Brasileiro tem como um de seus objetivos para a TV digital, o incentivo da produção de instrumentos e serviços digitais. Uma das possibilidades para alcançar esse objetivo é o desenvolvimento do comércio televisivo. Existem poucos aplicativos interativos para a TV digital brasileira, incluindo aplicativos de comércio televisivo. Uma das possíveis razões para essa reduzida quantidade de aplicativos, são as poucas instruções existentes para o design desse tipo de aplicação. Este artigo visa identificar objetos de interação presentes em 10 interfaces de aplicativos de comércio televisivo de diferentes países através de um estudo analítico. O resultado da pesquisa é um conjunto de objetos de interação que auxilia no design de aplicativos de comércio televisivo.

Palavras-chave: Design de interação, Objetos de interação, Interface da TV digital, Aplicativos de TVDI, Comércio televisivo.

#### Abstract

The Brazilian governmental decree 4.901 has as one of its goals, the production incentive of digital services. Television commerce (t-commerce) is one possibility for achieving this goal. There are few interactive applications for Brazilian digital TV, including t-commerce applications. One of the reasons for this reduced number of applications are the few instructions for designing Brazilian digital TV applications. This paper aims to identify interaction objects presented on ten interfaces of t-commerce applications from different countries through analytical study. The results provide a set of interaction objects that assists in designing t-commerce applications.

**Keywords: Interaction Design, In**teraction elements, Graphical user interface (GUI) elements, Digital Television Applications, Television commerce (tcommerce)

ISSN: 2316-7963

<sup>&</sup>lt;sup>1</sup> Mestre em Design (2014) e Bacharelado em Desenho Industrial (2011), pela Universidade Federal do Maranhão, rj@fgalabo.com. Florianópolis, SC, Brasil. ² Doutor em Informática pela Pontifícia Universidade Católica do Rio de Janeiro (2003). Professor adjunto da Universidade Federal do Maranhão, csalles@ deinf.ufma.br. Florianópolis, SC, Brasil.

## Introdução

A mudança da TV analógica para a TV digital (TVDi) vai além da melhor qualidade de imagem e de som. O novo sistema permite um número maior de possibilidades de interatividade, pois torna possível a transmissão de dados e assim expandir as funções do sistema na forma de aplicações (SOARES & BARBOSA. 2012).

No Brasil, dados do Instituto de Pesquisa Econômica Aplicada – IPEA (2011) relatam que a televisão alcança 5.565 munícipios, atingindo 95,1% dos domicílios. De acordo com a Agência Nacional de Telecomunicações – ANATEL (2012), a cobertura da TV Digital já alcança 46,42% das residências do Brasil. A presença da TV em quase todas moradias brasileiras e a mudança da TV analógica para a digital, possibilitará um maior acesso a informação e serviços para a população por meio de aplicações interativas.

Essas aplicações são programas computacionais armazenados em um dispositivo receptor ou transmissões de dados, enviados em conjunto com o áudio e vídeo principal por uma emissora de TV. Essas aplicações permitem a interatividade dos telespectadores e o surgimento de uma grande variedade de serviços, entre eles esta à possibilidade de comércio eletrônico (SOARES E BARBOS, 2012).

Para Albertin (2010, p.3), o comércio eletrônico (*e-commerce*) pode ser definido como "a realização dos processos de negócio num ambiente eletrônico, por meio da aplicação intensa da tecnologia de comunicação e de informação". Os processos de negócio realizados na televisão digital é um caso particular de comércio eletrônico conhecido por comércio televisivo ou *t-commerce*.

De acordo com decreto 4.901 (DOU, 2003), o governo brasileiro instituiu objetivos para implantação do Sistema Brasileiro de Televisão Digital (SBTVD), entre esses objetivos estão o incentivo da indústria regional e local na produção de instrumentos e serviços digitais e o estabelecimento de ações e modelos de negócios para a televisão digital adequado à realidade econômica e empresarial do País.

O crescimento do varejo digital apresenta uma viável realidade para a aceitação dessa tecnologia. De acordo com a e-bit (2014), empresa referência no acompanhamento da evolução do mercado digital, as vendas no comércio eletrônico brasileiro em 2014 aumentaram em 24% em relação a 2013. Com isso o número de consumidores virtuais também aumentou em 10,2 milhões de pessoas.

Dado esse cenário apresentado pelo Brasil, o comércio televisivo apresenta um considerável potencial para o mercado deste país. No entanto, é possível perceber a baixa quantidade de aplicativos, não só de comércio eletrônico, mas qualquer outro tipo de aplicativo interativo de TV. Uma proposta de comércio televisivo foi desenvolvida pela CERTI em parceria com a Brava ECM e financiada pela FINEP (Financiadora de Estudos e Projetos), foi apresentada na 19ª edição da Feira SET Broadcast & Cable em São Paulo (DIALETTO, 2010) sendo considerada a pioneira no desenvolvimento de um aplicativo de comércio televisivo.

Uma das razões que podem justificar essa baixa quantidade é a falta de instruções para o design de aplicações de TV digital. Entretanto, essa tecnologia já está presente em outros países, e a compreensão e identificação dos elementos utilizados em aplicativos interativos existentes nesse ambiente da TV pode contribuir para o desenvolvimento de aplicações semelhantes no Brasil.

Dessa forma, o objetivo dessa pesquisa é a identificação de objetos de interação utilizados em aplicativos existentes de comércio televisivo no mundo, com intuito de reunir um conjunto de elementos que auxiliem o design de aplicativos de comércio televisivo através desses objetos.

O artigo tem a seguinte organização. A Seção 2 apresenta um referencial teórico sobre os objetos de interação. Na Seção 3 é descrita a metodologia da pesquisa. Os resultados da pesquisa são descritos na Seção 4. Na Seção 5, é apresentado a lista que resume os objetos de interação encontrados nesta pesquisa. Por fim, na Seção 5, são apresentados as conclusões e os desdobramentos da pesquisa.

#### Objetos de interação

Os objetos de interação são elementos de *software* com recursos que reagem conforme as ações dos usuários sobre eles. Tais objetos presentes em um sistema interativo são metáforas de objetos do mundo digital e representam botões, menus, formulários de preenchimento etc (CYBIS et al., 2010).

De acordo com Tidwell (2010), os objetos de interação fazem parte de um vocabulário encontrado em diferentes interfaces de *software*. As interfaces de *software*  possuem uma linguagem com vocabulário próprio de objetos de interação, o que permite compreender e interagir com um artefato de *software*. No entanto, muitos vocabulários estão misturados entre outras linguagens de interfaces. Neste artigo visa organizar os objetos de interações existentes para criação de uma linguagem de interface para comércio televisivo.

Cada linguagem de interface está relacionada com diferentes contextos de uso, enquanto que o paradigma tradicional do computador utiliza janelas, ícones e menus, a TV digital possui um ambiente que se difere do computador em diversas características (GALABO & SOARES NETO, 2013). Por isso identificar os objetos presentes em aplicativos de comercio eletrônico no ambiente da TV se torna necessário para compreender uma linguagem através de objetos de interação para TV digital.

#### Metodologia da pesquisa

A pesquisa utilizou o método de pesquisa analítica, no qual é realizado um processo cognitivo que consiste em decompor o objeto estudado, separando cada uma das partes do todo (MARCONI & LAKATOS, 2011) e visou identificar os objetos de interação utilizados em aplicativos de comércio televisivo.

A amostra coletada segue uma amostragem não-probabilística, na qual os objetos da pesquisa foram selecionados por conveniência. O critério para a inclusão de interfaces de aplicativos de comércio televisivo foi à facilidade de acesso a esses aplicativos na Internet, no formato de imagens e vídeos de demonstração. Com isso, procurou-se formar um catálogo de aplicações abrangente e representativo, originados de pelos menos cinco países diferentes e de diversas empresas, conforme pode ser visto no Quadro 1 abaixo.

#### Quadro 1 – Interfaces de aplicativos de comércio televisivo analisados na pesquisa

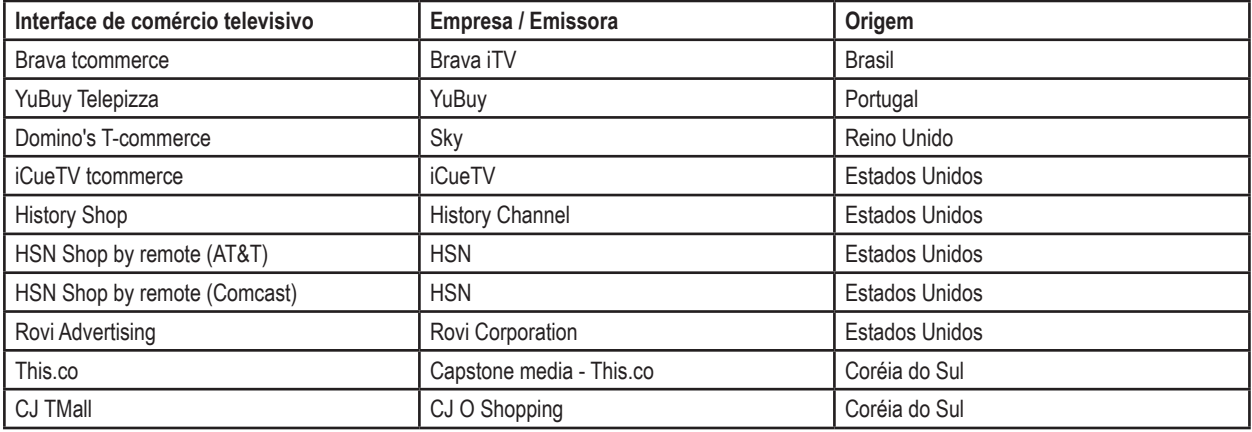

Fonte: Elaborado pelos autores, com base na pesquisa realizada.

Para efeito de ilustração, as telas das aplicações são representadas na Figura 1 a seguir.

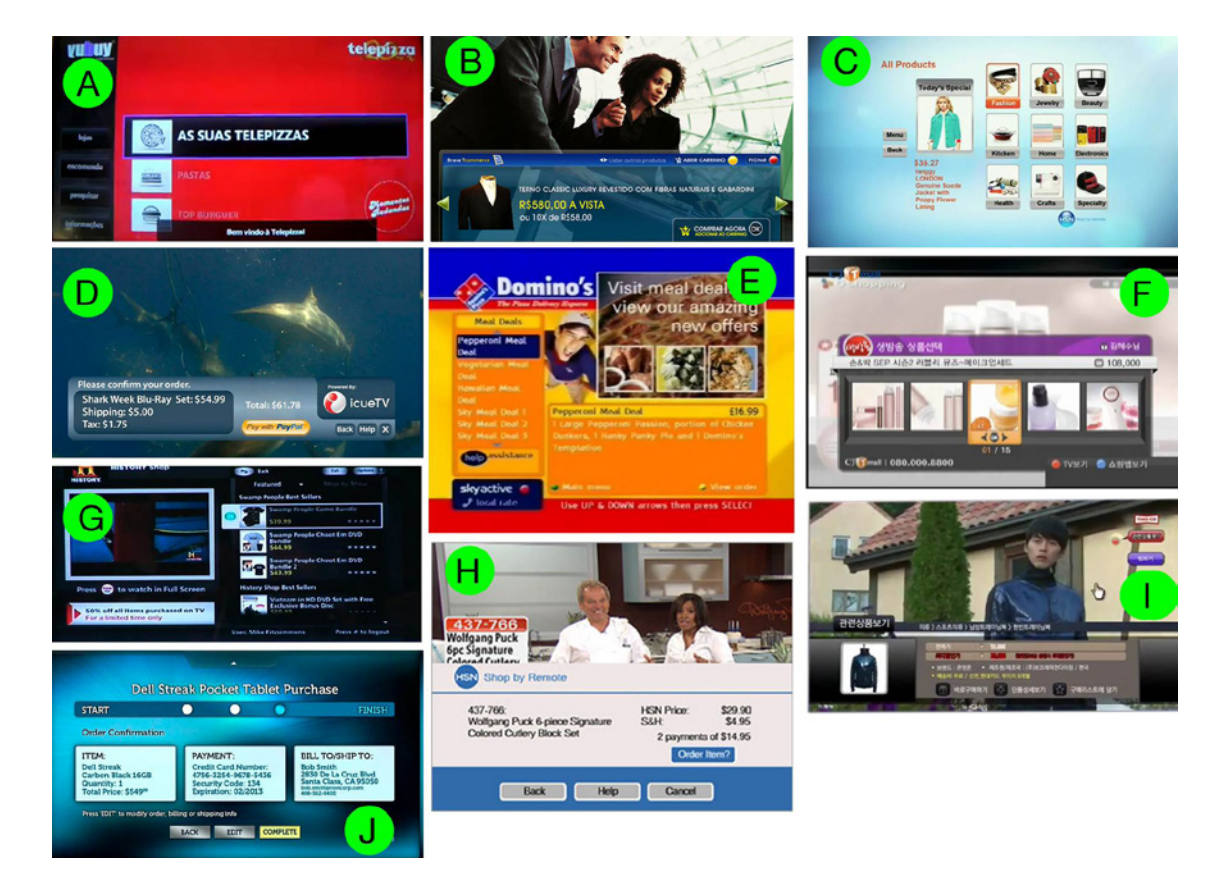

Figura 1 - Interfaces dos aplicativos analisados: (A) YuBuy telepizza, (B) Brava Tcommerce, (C) HSN Shop by remote AT&T, (D) IcueTV, (E) Domino's T-commerce, (F) CJ Tmall, (G) History Shop, (H) HSN Shop by remote Comcast, (I) This.co, (J) Rovi advertising. Fonte: Elaborado pelos autores, com base na pesquisa realizada.

Os objetos de interação identificados foram analisados qualitativamente em relação às suas funções e agrupados conforme a natureza dos objetos de interação definidos por Cybis et al. (2010). As naturezas dos objetos são classificadas em: objetos para seleção, objetos para manipulação, objetos para edição ou painel de controle.

## Resultados da pesquisa

Onze objetos de interação foram identificados nas diferentes aplicações e organizados de acordo com sua natureza dos objetos de interação no Quadro 2 abaixo.

Quadro 2 - Objetos de interações identificados em aplicativos de comércio televisivo

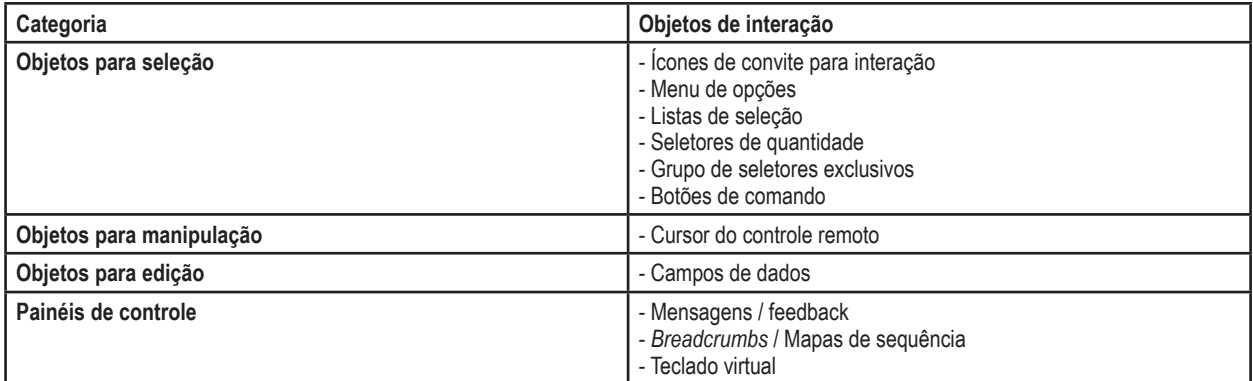

Fonte: Elaborado pelos autores, com base na pesquisa realizada.

Os **painéis de controle** são composições de objetos necessários para realização de uma ação ou tarefa; Os **objetos para seleção** facilitam a entrada de dados e comandos dos usuários por meio de várias opções disponíveis; Os **objetos para** manipulação representam a classe de objetos manipuláveis em uma interface gráfica; Os objetos para edição são uma classe de objetos que permite que os usuários entrem com valores não antecipáveis pelos desenvolvedores.

#### Objetos para seleção

Fazem parte desta categoria os seguintes objetos de interação para comércio televisivo: Ícones de convite para interação, menu de opções, botões de comando, grupo de seletores exclusivos listas de seleção, seletores de quantidade.

#### Ícones de convite para interação

Sete das dez aplicações observadas apresentaram um ícone de convite para interação. Na Figura 2 são apresentados alguns desses exemplos.

![](_page_5_Picture_11.jpeg)

Figura 2 - Exemplos de ícones de convite para interação (A) IcueTV, (B) Brava Tcommerce, (C) HSN Shop by remote, (D) CJ Tmall e (E) This.co Fonte: Elaborado pelos autores, com base na pesquisa realizada.

O convite à interação pode ser ativado automaticamente pelo sistema, ser uma reação do sistema de uma ação do usuário ou ser acionado explicitamente pelo usuário (CYBIS et al. 2010). Na TVDi, os ícones informam a possibilidade de interação por meio de uma aplicação e, geralmente, aparecem no canto da tela. Em comércio televisivo, esses ícones informam que a possibilidade de efetuar uma compra está disponível.

## Menus de opções

Foram identificados a presença dos menus em 6 das aplicações analisadas. A Figura 3 a seguir mostra alguns exemplos.

![](_page_6_Picture_4.jpeg)

Figura 3 – Menu de opções: (A) Aplicativo Domino's; (B) Aplicativo YuBuy; (C) History Shop e (D) HSN Shop AT&T Fonte: Elaborado pelos autores, com base na pesquisa realizada.

Os menus de opções são objetos que permitem aos usuários a seleção de uma das opções disponíveis no sistema, podendo estas serem textuais ou composições gráficas. Em comércio televisivo, os menus de opções apresentam uma hierarquia estruturada na forma de categoria de produtos ou mesmo uma lista dos próprios produtos.

## Botões de comando

Esses botões estão presentes em todas as aplicações analisadas. Alguns exemplos de botões podem ser encontrados na Figura 4 a seguir.

![](_page_7_Figure_1.jpeg)

Figura 4 - Botões de commando: (A) Brava Tcommerce, (B) History Shop, (C) HSN Shop by remote Comcast, (E) This.co, (F) CJ TMall Fonte: Elaborado pelos autores, com base na pesquisa realizada.

Os botões oferecem opções de comando para um sistema. Em interfaces de aplicativos de comércio televisivo, os botões podem ser selecionáveis com o cursor do controle remoto, apenas representar os próprios botões do controle remoto ou podem apresentar os dois tipos de interações. Esses botões oferecem os comandos de selecionar produtos, confirmar e voltar às etapas de compra, sair do aplicativo e também outras ações existentes em comércio eletrônico.

#### Grupo de seletores

Os seletores foram encontrados em apenas uma aplicação do catálogo. A Figura 5 apresenta a interface que apresenta esse objeto de interação.

![](_page_8_Picture_1.jpeg)

Figura 5 - Grupo de seletores exclusivos (radio button) Fonte: Site da empresa Brava iTV<sup>1</sup>

O grupo de seletor exclusivo é um recurso utilizado para tornar a entrada de dados mais rápida e segura. Tal objeto foi encontrado sendo utilizado como opções para um número de parcelas. No entanto, acredita-se ser possível o uso desse objeto de interação em outras ações da aplicação.

Esse objeto de interação é semelhante ao teclado convencional de computador. Funciona utilizando-se o cursor do controle remoto para selecionar os caracteres desejados e o botão OK para inserir o caractere. No comércio televisivo esse objeto pode ser encontrado para cadastro ou para identificação do usuário (*login*).

## Listas de seleção

As listas de seleção foram identificadas em dois aplicativos do catálogo de aplicativos de comércio televisivo. Os objetos de interação encontrados são apresentados na Figura 6 abaixo.

![](_page_8_Figure_7.jpeg)

Figura 6 - Listas de seleção: Aplicativo Domino's (parte superior) e This.co (parte inferior) Fonte: Elaborado pelos autores, com base na pesquisa realizada.

<sup>&</sup>lt;sup>1</sup> Disponível em: www.bravaitv.com.br/platz/inicial/ Acesso em: 25 set. 2012

A lista de seleção é composta por um conjunto de valores possíveis como entrada de dados feitos pelos usuários (CYBIS et al. 2010). Em comércio televisivo esses valores podem ser encontrados na forma de números, nomes de produtos e bandeiras dos cartões de crédito conforme pode ser visto na Figura 9.

#### Seletores de quantidade

Os seletores de quantidade foram encontrados em sete aplicações do catálogo. A Figura 7 apresenta exemplos desse tipo de objeto de interação.

![](_page_9_Picture_4.jpeg)

Figura 7 - Seletores de quantidade: YuBuy, Rovi, CJ Tmall, IcueTV, History Shop Fonte: Elaborado pelos autores, com base na pesquisa realizada.

Os seletores de quantidade possibilitam a escolha de caracteres numéricos de forma limitada ou ilimitada. Utiliza-se os botões direcionais do controle remoto para aumentar ou diminuir o valor apresentado na tela. Em comércio televisivo, tal objeto de interação é utilizado para selecionar a quantidade de um produto desejado.

#### Objetos para manipulação

Apenas um objeto de interação foi encontrado nessa categoria, sendo este objeto o cursor do controle remoto.

## Cursor do controle remoto

Este objeto de interação está presente em todo o catálogo de aplicações. A Figura 8 abaixo mostra alguns exemplos encontrados.

![](_page_9_Figure_11.jpeg)

Figura 8 – Cursores: (A) Yubuy, (B) HSN Shop AT&T, (C) History Shop, (D) Domino's, (E) IcueTV, (F) Rovi, (G) CJ TMall, (H) HSN Shop Comcast, (I) This.co

Fonte: Elaborado pelos autores, com base na pesquisa realizada.

O cursor do controle remoto seleciona e aciona parâmetros e funcionalidades dos diferentes objetos interativos na TV. Em comércio televisivo, o cursor seleciona e aciona os botões, os campos de dados, caracteres nos teclados virtuais e a escolha dos produtos ou serviços desejados.

#### Objetos para edição

Apenas um objeto de interação foi encontrado nesta categoria, sendo este objeto de interação de campo de dados.

#### Campo de dados

Esse objeto foi encontrado em todas as aplicações de comércio televisivo analisadas. Alguns exemplos podem ser vistos a seguir (Figura 9).

![](_page_10_Figure_6.jpeg)

Figura 9 - Campos de dados: (A) Brava Tcommerce, (B) Rovi, (C) History Shop, (D) IcueTV, (E) HSN Shop by remote Comcast, (F) YuBuy, (I) CJ Tmall e (J) Domino's

Fonte: Elaborado pelos autores, com base na pesquisa realizada.

Esses objetos de interação permitem aos usuários a entrada de valores não antecipáveis pelos projetistas e que está bastante sujeita a erros (CYBIS et al., 2010). Em comércio televisivo, a entrada de valores nos campos de dados é referente aos dados de cartão de crédito, senhas, CEP, número de telefone ou outros dados que contenham caracteres numéricos. Algumas interfaces necessitam o preenchimento de caracteres alfanuméricos, e nesse caso requer o uso de um teclado virtual.

#### Painéis de controle

Fazem parte desta categoria os seguintes objetos de interação para comércio televisivo: Mensagens & *Feedbacks*, *Breadcrumbs* & Mapas de sequência, Teclado virtual.

#### Mensagens e feedbacks

Esses objetos foram encontrados em todo o catálogo de aplicativos. Alguns exemplos desses objetos podem ser vistos na Figura 10.

![](_page_11_Picture_3.jpeg)

Figura 10 – Mensagens e Feedbacks: (A) This.co, (B) CJ Tmall, (C) Rovi, (D) History Shop, (E) Domino's, (F) Yubuy Fonte: Elaborado pelos autores, com base na pesquisa realizada.

As mensagens podem ser apresentadas dentro de caixas de mensagem ou diretamente em áreas especiais nas telas. Elas são usadas para orientar, ajudar, avisar, alertar ou sinalizar um erro ao usuário. Em comércio televisivo, as mensagens são utilizadas como forma de sinalizar os erros de identificação, falta de dados, de orientar sobre o próximo passo ou informar conclusão de compra.

Os *feedbacks* informam o usuário sobre o estado do sistema e podem ser um sinal sonoro ou um indicador de progressão (CYBIS, BETIOL e FAUST, 2010). Em comércio televisivo, os feedbacks informam a resposta da comunicação com as operadoras de cartão de crédito e outras formas digitais de pagamento, informam também a conexão do usuário com o sistema de comércio televisivo e a conclusão do pedido do usuário.

#### Breadcrumbs e mapas de sequência

Os breadcrumbs foram encontrados em um aplicativo e mapas de sequência em três aplicativos. A Figura 11 abaixo apresenta esses objetos.

![](_page_11_Figure_9.jpeg)

Figura 11 – Mapas de sequência: (A) Rovi, (C) CJ Tmall, (D) Yubuy e Breadcrumb em (B) This.co Fonte: Elaborado pelos autores, com base na pesquisa realizada.

HFD, v.4, n.7, p 070-085, junho 2015 **<sup>81</sup>** Rosendy Jess Fernandez Galabo; Carlos de Salles Soares Neto

Os mapas de sequência informam o usuário sobre o caminho percorrido em um sistema e o quanto ele ainda tem que percorrer antes de ele finalizar o processo. Este objeto ajuda a decidir se o usuário quer continuar o processo, auxiliando a estimar o tempo que vai demorar e mantendo o usuário orientado. Já os *breadcrumbs* ou trilhas de migalha de pão mostram uma hierarquia no mapa do sistema e auxiliam o usuário a se localizar (TIDWELL, 2010).

Os *breadcrumbs* e os mapas de sequência auxiliam na localização do usuário em um sistema. A diferença entre os dois é que os breadcrumbs não informam o passo seguinte (TIDWELL, 2010). Devido a essa similaridade, decidiu-se a apresentação de ambas como um único objeto de interação.

Em comércio televisivo, os mapas de sequência são apresentados com informações sobre o processo de compra e os *breadcrumbs*, auxiliam na orientação do usuário entre as categorias de produtos percorridas.

#### Teclado virtual

O teclado virtual foi encontrado em apenas uma aplicação entre as doze aplicações analisadas, o exemplo desse objeto é apresentado na Figura 12.

![](_page_12_Picture_103.jpeg)

Figura 12 - Teclado virtual no Yubuy Fonte: Youtube²

# Lista de objetos de interação para comércio televisivo

Em resumo, os conjuntos de objetos de interação encontrados no comércio televisivo são mostrados no quadro a seguir, conforme suas categorias, e são apresentados breves descrições de cada função dos objetos listados.

<sup>&</sup>lt;sup>1</sup> Disponível em: www.bravaitv.com.br/platz/inicial/ Acesso em: 25 set. 2012

Quadro 3 – Objetos de interações em aplicativos de comércio televisivo e suas funcionalidades

![](_page_13_Picture_205.jpeg)

Fonte: Elaborado pelos autores, com base na pesquisa realizada.

#### Conclusão

Através dos objetos de interação identificados pelo estudo analítico de um catálogo de aplicativos de comércio televisivo. Foi possível organizar um conjunto de objetos que podem ser utilizados conforme a necessidade no design de uma aplicação ou protótipo de comércio televisivo.

Os objetos identificados foram categorizados conforme as necessidades de ações de um usuário em um sistema, e representam a possibilidade de controlar, selecionar, editar e manipular aplicativos de comércio televisivo. É importante ressaltar que alguns objetos podem ser utilizados em outros tipos de aplicativos, não somente em aplicativos para o comércio eletrônico na TV, sendo necessários uma revisão do uso em outro contexto.

Além disso, foram identificadas diversas formas de interação em um mesmo objeto de interação, tal como o uso do cursor ou das setas do controle remoto para realizar a mesma ação. Como trabalhos futuros, é possível medir a usabilidade de cada objeto de interação em protótipos de comércio televisivo, como também obter as vantagens e desvantagens de cada tipo de interação entre os objetos com mais de uma forma possível de realizar uma ação. Outra discussão possível está em como os resultados desta pesquisa que podem ser integrados em um processo de desenvolvimento de aplicativos para a TVDi.

Espera-se que a lista dos objetos de interação para comércio televisivo identificados neste artigo auxilie no desenvolvimento de aplicações para a TV digital brasileira, contribuindo para o alcance dos objetivos traçados pelo decreto brasileiro Nº 4.901, como também colaborar com a expansão do comércio eletrônico brasileiro.

# Referências

ALBERTIN, Alberto Luiz. Comércio eletrônico: modelo, aspectos e contribuições de sua aplicação. 6 ed. São Paulo: Atlas. 2010.

ANATEL. 2012. Cobertura da TV Digital. Agência Nacional De Telecomunicações. Disponível em: http://www.anatel.gov.br/Portal/verificaDocumentos/documento.asp?numeroPublicacao=258272&pub=orig. Acesso em: 9 ago. 2013

CYBIS, W. et. al. Ergonomia e Usabilidade: conhecimentos, métodos e aplicações. 2. ed. São Paulo: Novatec Editora, 2010.

DIALETTO. T-Commerce será um dos destaques da SET Broadcast & Cable 2010. 2010. Disponível em: http://www.dialetto.com.br/site/t-commerce-sera-um-dosdestaques-da-set-broadcast-cable-2010/. Acesso em: 25 de abril de 2014.

DOU. DECRETO Nº 4.901, DE 26 DE NOVEMBRO DE 2003. Diário Oficial da União. 2003. Disponível em: http://www.planalto.gov.br/ccivil\_03/decreto/2003/d4901. htm. Acesso em: 14 de abril de 2015.

E-BIT. Webshoppers 31ª edição. E-bit empresa & Camara brasileira de Comércio Eletrônico. São Paulo, p.1-67. 2014. Disponível em: http://www.ebit.com.br/webshoppers. Acesso em: 14 de abr. 2015.

GALABO, R. J.; SOARES NETO, C. S.; Orientações para o design de interface e interação em aplicativos de comércio televisivo. In: 13º Congresso Internacional de Ergonomia e Usabilidade de Interfaces Humano –Tecnologia, 2013. Anais do 13º USIHC: Universidade Federal de Juiz de Fora – UFJF, Juiz de Fora.

IPEA. Panorama da comunicação e das telecomunicações no Brasil. Brasília: IPEA – Instituto de Pesquisa Econômica Aplicada. 2011. Disponível em: http://www.ipea.gov. br/portal/images/stories/PDFs/livros/livros/livro\_panoramadacomunicacao\_volume101\_2012.pdf. Acesso em: 14 de abr. 2015.

MARCONI, M.; LAKATOS, E. M. Metodologia científica. 6.ed. São Paulo: Atlas, 2011. 314p.

SOARES, L, F, G.; BARBOSA, S. D. J. Programando em NCL 3.0. Rio de Janeiro: Elsevier, 2012.

TIDWELL, J. Designing interfaces. 2 ed. Sebastpool: O'Reilly Media, Inc. 2010.